УТВЕРЖДАЮ Начальник Управления автоматики и телемеханики ЦДИ – филиала ОАО «РЖД» \_\_\_\_\_\_\_\_\_\_\_\_ В.В.Аношкин « $\_\_\_\_$  2020 г.

Центральная дирекция инфраструктуры – филиал ОАО «РЖД» Управление автоматики и телемеханики

# КАРТА ТЕХНОЛОГИЧЕСКОГО ПРОЦЕССА

### № КТП ЦШ 1304-2020

Аппараты управления. Микропроцессорная централизация МПЦ-И. Сопровождение и эксплуатация программных средств. Проверка настроек и стабильности работы прикладного ПО на контрольных задачах пользователя.

> \_\_\_\_\_\_\_\_\_\_\_\_\_\_\_\_\_\_\_\_\_\_\_\_\_\_\_ (код наименования работы в ЕК АСУТР)

Планово-предупредительное техническое обслуживание (вид технического обслуживания (ремонта))

АРМ

(единица измерения)

\_\_\_\_\_7\_\_\_\_\_\_\_\_1\_\_\_ (количество листов) (номер листа)

Разработал: Отделение автоматики и телемеханики ПКБ И Заместитель начальника отделения \_\_\_\_\_\_\_\_\_\_\_ И.В.Балабанов  $\xrightarrow{\kappa}$  2020 г.

## **1. Состав исполнителей:**

Состав исполнителей на железнодорожных участках, кроме малоинтенсивных:

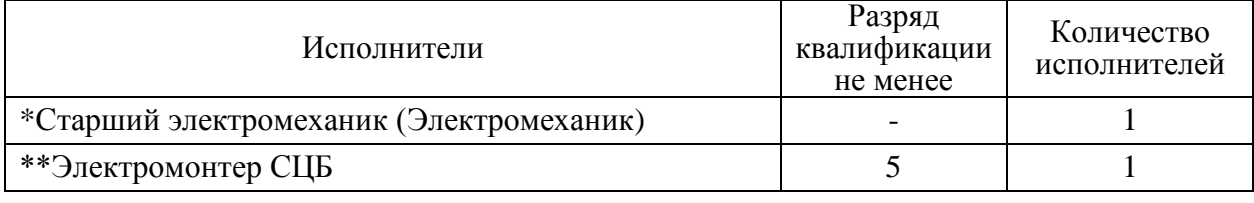

Состав исполнителей на малоинтенсивных железнодорожных участках:

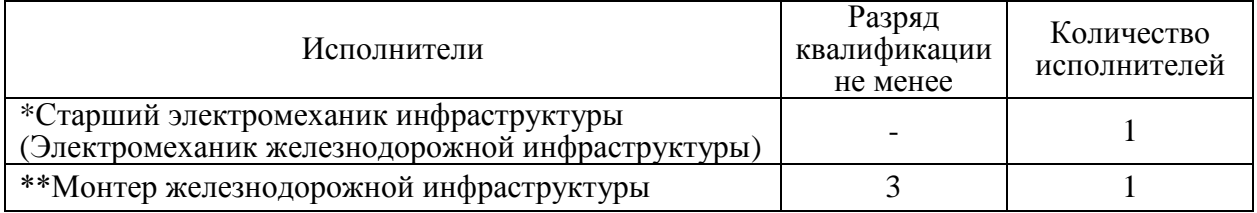

\*-далее – старший электромеханик (электромеханик).

\*\*-далее – электромонтер.

#### **2. Условия производства работ**

2.1. Проверка настроек и стабильности работы прикладного программного обеспечения на контрольных задачах пользователя производится без прекращения функционирования системы.

2.2. Работа производится электротехническим персоналом, имеющим группу по электробезопасности при работе в электроустановках до 1000 В не ниже III, перед началом работ проинструктированным в установленном порядке.

2.3. К работе допускается обслуживающий персонал, прошедший специальную подготовку и выдержавший испытания в знаниях условий эксплуатации системы в соответствии с процедурами, принятыми в ОАО «РЖД».

**3. Средства защиты, измерений, технологического оснащения; монтажные приспособления, испытательное оборудование, инструменты, техническая документация**

Инструкция по настройке и проверке функционирования АРМ ДСП ЕРКФ.424939.001ИП;

Инструкция по настройке и проверке функционирования АРМ ШН ЕРКФ.424939.002ИП.

#### **4. Подготовительные мероприятия**

4.1. Подготовить техническую документацию, указанную в разделе 3.

4.2. Убедиться в отсутствии аварийной или предотказной индикации на АРМ ДСП. При наличии аварийной или предотказной индикации принять меры к выяснению и устранению причин.

#### **5. Обеспечение безопасности движения поездов**

5.1. Проверка базовых настроек/параметров компьютера производится

в свободное от движения поездов время или технологическое «окно» с согласия дежурного по станции (далее – ДСП).

5.2. Работа на АРМ ДСП выполняется с оформлением записи в Журнале осмотра путей, стрелочных переводов, устройств сигнализации, централизации и блокировки, связи и контактной сети формы ДУ-46 (далее – Журнал осмотра).

5.3. Работу необходимо выполнять на АРМ ДСП, с которого не осуществляется управление станцией.

5.4. При выполнении работы обеспечить безопасность движения в соответствии с требованиями пункта 7.1 Инструкции по обеспечению безопасности движения поездов при технической эксплуатации устройств и систем СЦБ ЦШ-530-11, утвержденной распоряжением ОАО «РЖД» от 20 сентября 2011 г. № 2055р.

Примечание. Здесь и далее по тексту целесообразно проверить действие ссылочных документов. Если ссылочный документ заменен (изменен), то при пользовании данной картой технологического процесса следует руководствоваться заменяющим (измененным) документом. Если ссылочный документ отменен без замены, то применяется та часть текста, где не затрагивается ссылка на этот документ.

#### **6. Обеспечение требований охраны труда**

6.1. При выполнении технологических операций следует руководствоваться требованиями, изложенными в разделе 1, подразделе 4.4 раздела 4 «Правил по охране труда при техническом обслуживании и ремонте устройств сигнализации, централизации и блокировки в ОАО «РЖД» (ПОТ РЖД-4100612-ЦШ-074-2015), утверждённых распоряжением ОАО «РЖД» от 26 ноября 2015 г. №2765р.

ВНИМАНИЕ. Место работ должно иметь достаточное для их производства освещение. При необходимости следует применять переносные осветительные приборы.

### **7. Технология выполнения работ**

*7.1. Проверка настроек и стабильности работы прикладного ПО на контрольных задачах пользователя на АРМ ДСП.*

7.1.1. Оформить запись в Журнале осмотра.

Пример записи:

*В свободное от движения поездов время будет производиться проверка настроек и стабильности работы прикладного ПО на контрольных задачах пользователя АРМ ДСП.*

*ШНС ДСП*

7.1.2. Перезагрузить системный блок АРМ ДСП, находящийся в резерве (Рисунок 1).

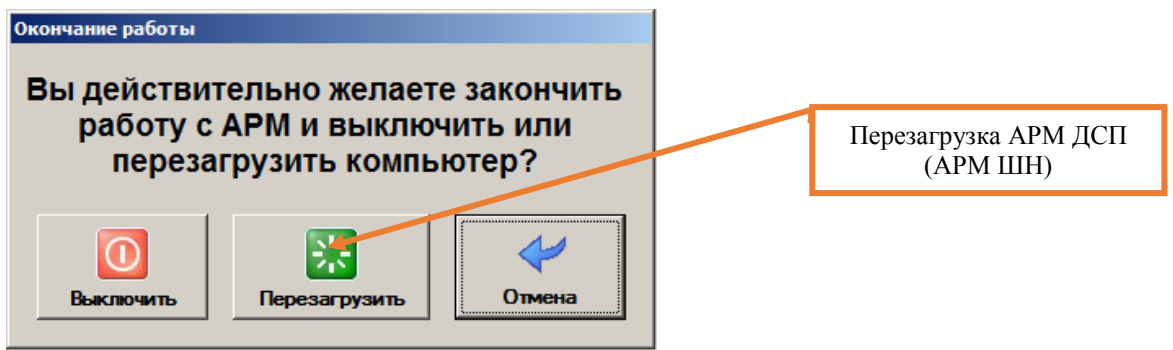

Рисунок 1. Перезагрузка АРМ.

7.1.3. После выполнения загрузки Windows войти в систему как пользователь с именем «дсп» (пароль дсп).

7.1.4. После входа в систему убедиться, что программа АРМ ДСП запустилась в автоматическом режиме и развернулся план станции (Рисунок 2).

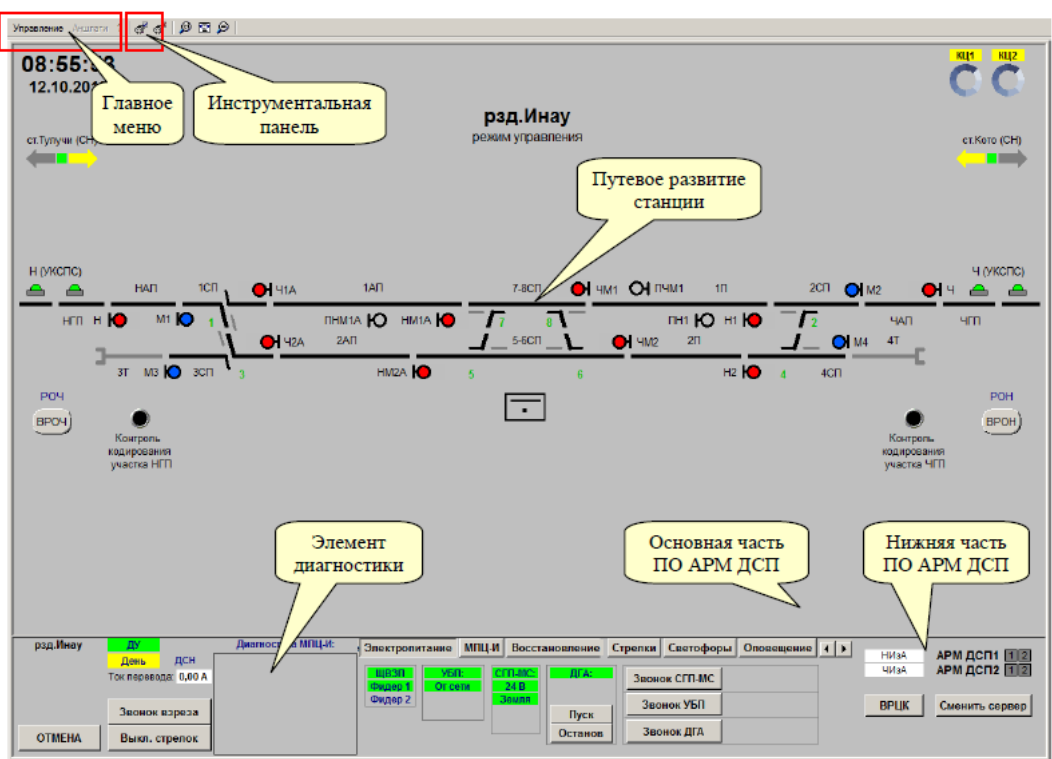

Рисунок 2. План станции АРМ ДСП.

7.1.5. ДСП выполняет переход управления станцией на резервный АРМ ДСП согласно карте технологических процессов КТП ЦШ 1092-2019.

7.1.6. Для проверки работы прикладного ПО на АРМ ДСП задаем команды на различные виды объектов (Например: на перевод любой стрелки в плюсовое или в минусовое положение; на задание/отмену поездного маршрута; на задание/отмену маневрового маршрута).

ПРЕДУПРЕЖДЕНИЕ: Следить за выполнением задаваемых команд и

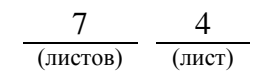

соответствующим изменением индикации объектов на мониторе АРМ ДСП. В случае выявления отклонений или некорректного выполнения команд необходимо в течение суток передать информацию диспетчеру дистанции СЦБ для организации оповещения разработчика системы (центра сервисного обслуживания) для принятия мер.

7.1.7. В соответствии с пунктами 7.1.2 – 7.1.6 провести проверку настроек и стабильности работы прикладного ПО на контрольных задачах пользователя на втором АРМ ДСП.

7.1.8. По окончанию работы сделать запись в Журнале осмотра.

Пример записи:

*Произведена проверка настроек и стабильности работы прикладного ПО на контрольных задачах пользователя АРМ ДСП. Устройства проверены, работают нормально.*

*ШНС ДСП*

*7.2. Проверка настроек и стабильности работы прикладного ПО на контрольных задачах пользователя на АРМ ШН.* 

7.2.1. Перезагрузить компьютер АРМ ШН (Рисунок 1).

7.2.2. После выполнения загрузки Windows войти в систему как пользователь с именем «шн» (пароль шн).

7.2.3. Запустить программу АРМ ШН (Рисунок 3), ввести имя пользователя и пароль.

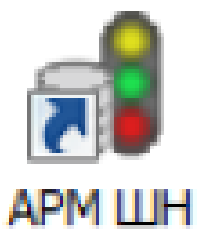

Рисунок 3. Ярлык АРМ ШН.

7.2.4. Запустить приложение АРМ ШН в текущем режиме, для чего в меню «Режим» главного меню выбрать пункт «Подключиться».

7.2.5. Убедиться, что программа запустилась, и развернулся план станции (Рисунок 4).

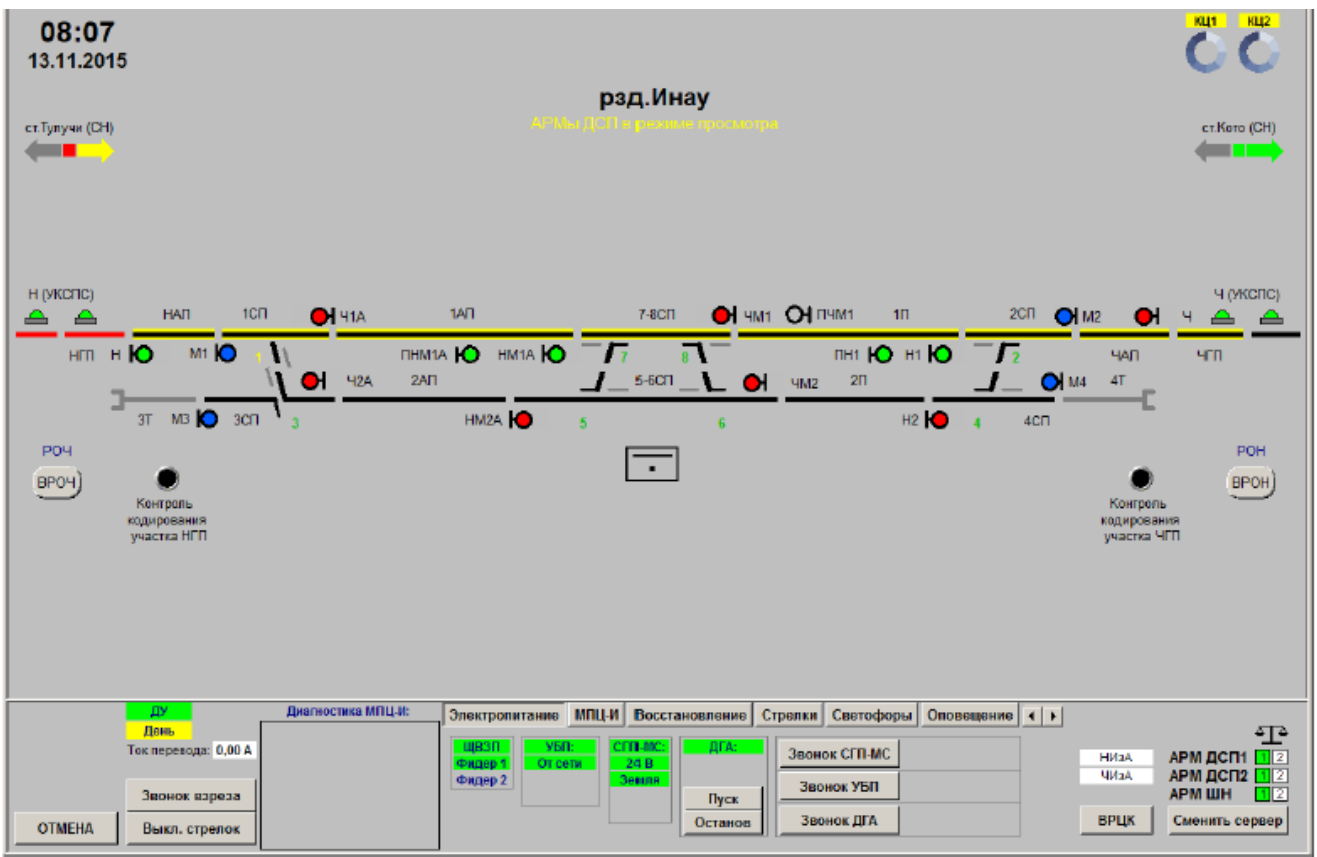

Рисунок 4. План станции на АРМ ШН.

7.2.6. Проверить корректность отображения информации в диагностических вкладках (Например: УКЦ, УСО, УБП).

7.2.7. Перейти в режим просмотра архива (Рисунок 5), подключить архив с одного из серверов (Рисунок 6), проверить работоспособность функции просмотра архива (запустить проигрыватель, просмотреть журнал УКЦ и т.п.), согласно карте технологических процессов КТП ЦШ 1131-2019.

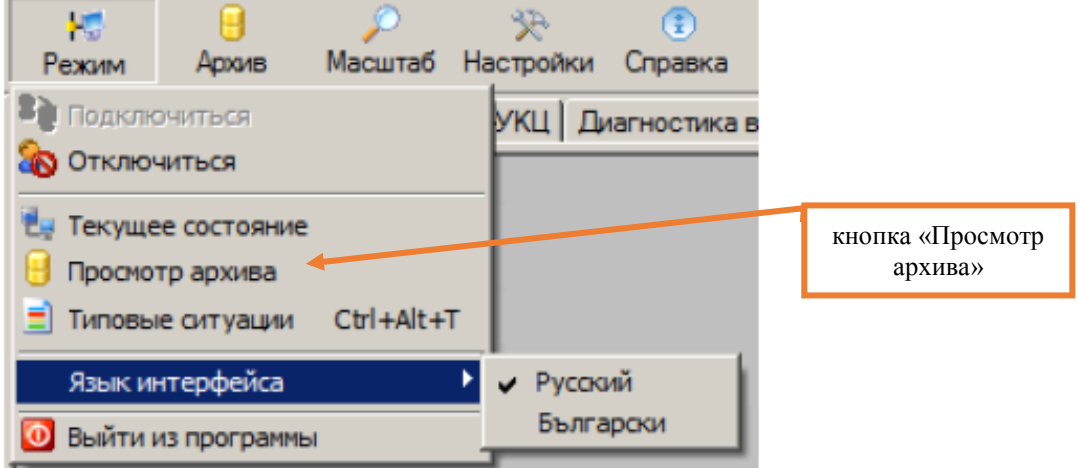

Рисунок 5. Просмотр архива.

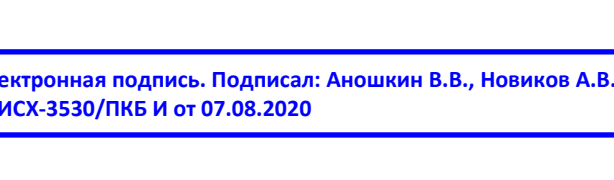

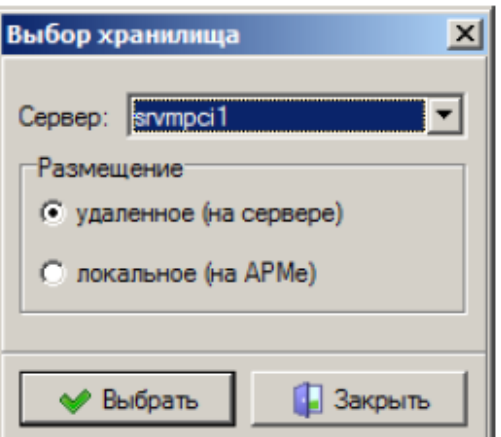

Рисунок 6. Подключение архива.

7.3. В случае выявления отклонений от нормальной работы настроек и стабильности работы прикладного ПО на контрольных задачах пользователя в суточный срок передать информацию диспетчеру дистанции СЦБ для организации оповещения разработчика системы (центра сервисного обслуживания) для принятия мер.

## **8. Заключительные мероприятия, оформление результатов работы**

После окончания проверки настроек и стабильности работы прикладного ПО на контрольных задачах пользователя оповестить ДСП об окончании работы, сделать запись в журнале ШУ-2 о проведенной работе и внести результаты выполнения работы в систему ЕКАСУИ в соответствии с требованиями, изложенными в разделе 4 «Порядка планирования, учета и контроля выполнения работ в хозяйстве автоматики и телемеханики», утверждённого распоряжением ОАО «РЖД» от 13 января 2020 г. №20/р.

Начальник отдела ПКБ И Е.Н. Иванов

Ведущий инженер ПКБ И В.В. Харламов

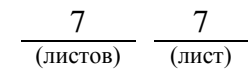

# ЛИСТ СОГЛАСОВАНИЯ

# № КТП ЦШ 1304-2020

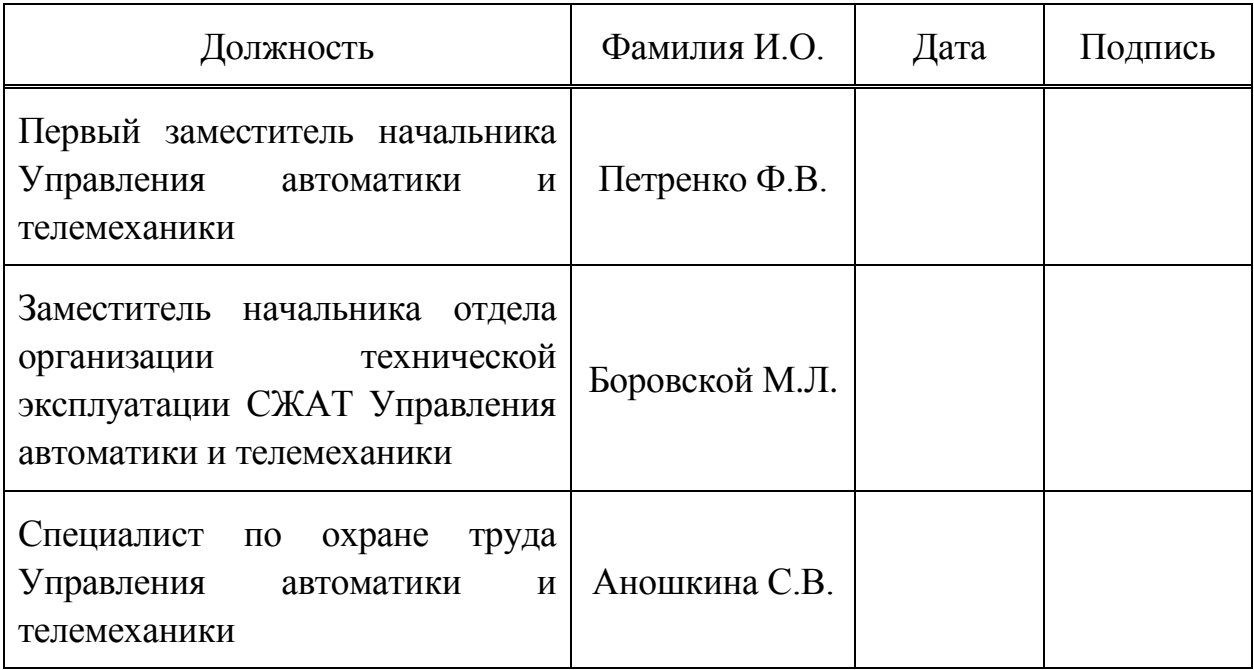